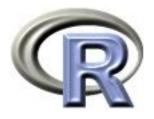

# SISG Module 13 Advanced R for Bioinformatics

## Thomas Lumley Ken Rice

Universities of Washington and Auckland

Seattle, July 2014

#### **Introduction: Course Aims**

- Programming with R
  - Efficient coding
  - Code that other people can use
- Using R for sophisticated analyses
  - Some useful tools for large-scale problems
  - Making R play nicely with others
  - Knowing where to look when you need more

#### **Introduction: About Prof Lumley**

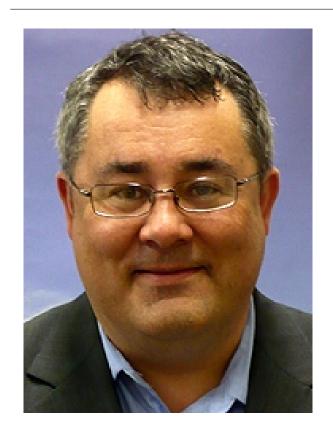

- Prof, University of Auckland
- R Core developer
- Genetic/Genomic research in Cardiovascular Epidemiology
- Sings bass (sometimes)

#### Introduction: About Prof Rice

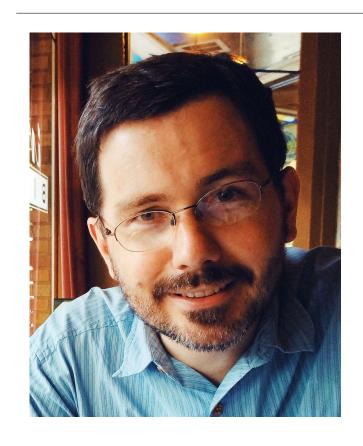

- Associate Prof, UW Biostat
- Not an author, but a user (and a teacher)
- Genetic/Genomic research ir Cardiovascular Epidemiology
- Sings bass (in Seattle!)

... and you?

(who are you, what area of genomics, what are you looking for from the course)

#### Introduction: Course structure

10 sessions over 2.5 days

- Day 0; Programming in R, Graphics
- Day 1; Objects, Packages, XML
- Day 2; C code, large datasets

Download everything from here;

http://faculty.washington.edu/kenrice/sisg-adv

#### Introduction: Session structure

We will alternate teaching (questions welcome) and hands-on exercises (questions and discussions welcome!)

For some topics, within a single 90 minute session;

- 45 mins teaching (Questions welcome! Please interrupt!)
- 30 mins hands-on
- 15 mins summary, discussion

For other topics, we'll separate sessions (90 mins) and hands-on exercises (90 mins)

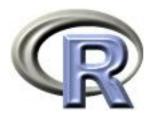

# 1. Introduction to R: First steps

Ken Rice Thomas Lumley

Universities of Washington and Auckland

Seattle, July 2014

#### Important pre-takeoff announcement:

We are assuming you know;

- How to use R from the command line, and how to write and use script files (and spot e.g. missing commas and }'s)
- How to manipulate basic data structures in R; in particular vectors and data frames
- How to write functions
- What NA means, and that 42+NA==NA
- Enough programming (in R or elsewhere) to recognize loops, and manage files external to your R session
- How to look up help files

Of course, familiarity with (non-advanced) statistical & genetic concepts will also help

#### Programmers: what is R?

- R is a free implementation of a dialect of the S language, the interactive statistics and graphics environment developed at Bell Labs.
- R/S are probably the most widely used software for research in statistical methodology and in genomics, and is popular in financial modelling and medical statistics.
- John Chambers won the 1999 ACM Software Systems award for S, which will forever alter the way people analyze, visualize, and manipulate data.
- Ross Ihaka won the Royal Society of New Zealand's 2008 Pickering Medal, recognizing excellence and innovation in the practical application of technology for the creation of R.

#### Programmers: a little prehistory

The design of R is largely based on S version 3, which predates Java, Python, JavaScript, Linux, MacOS X, and usable versions of Windows.

Much of the design was fixed in S version 2, which predates C++, Perl, the ANSI C standard, the IBM PC, the GNU project, and Miami Vice.

The basic graphics system is older than Space Invaders.

Yes, some things would be done differently today.

#### **Simulation**

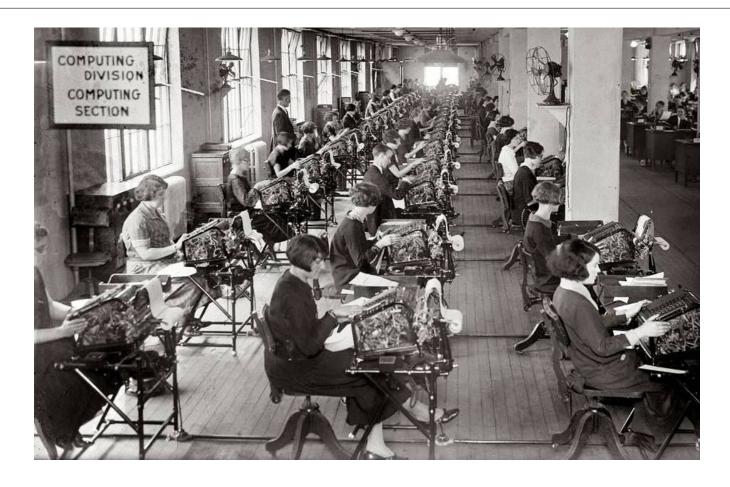

This really is how calculations and simulation studies were done! Simulations have **always** been part of statistical research.

Here's a simple problem, for which we can work out the exact answer;

For samples of i.i.d Exp(1) data with n=51... What is the mean value of the sample median? What is the mean value of the median-squared?

If you had, say, 51 survival times to analyze, from a distribution of times not unlike Exp(1), these are sane questions.

Exp(1) looks like this (right) any guesses?

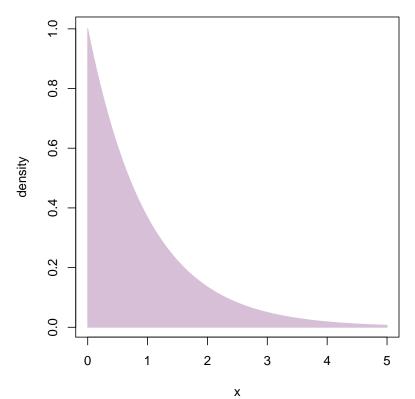

...guessing these would require a lot of luck;

$$\mathbb{E}Y = \frac{2178178936539108674153}{3099044504245996706400}$$

$$\mathbb{E}Y^2 = \frac{2467282316063667967459233232139257976801959}{4802038419648657749001278815379823900480000}$$

- They are 0.70286, 0.51380, to 5 d.p.
- They are about 2/3 and 1/2
- 3–4 significant figures is probably enough for most practical purposes. Being *able* compute more accurately is re-assuring
- In the 'post-genome' era, being able to compute quickly is important (again)

Brute force provides perfectly acceptable answers; the replicate() function replicates evaluation of an expression

```
> bigB <- bazillion <- 10000
> set.seed(4) # a specific "start" value
> many.medians <- replicate(bigB, { median(rexp(51)) } )
> round( mean(many.medians), 3)
[1] 0.702
> round( mean(many.medians^2), 3)
[1] 0.513
```

The 'right' answers averages over an infinite number of replicatsions. bigB=10,000 here, which  $\approx \infty$ .

This calculation takes < 2 seconds, on my desktop

Our simulations get us very close to the true distribution of the median;

#### Histogram of many.medians

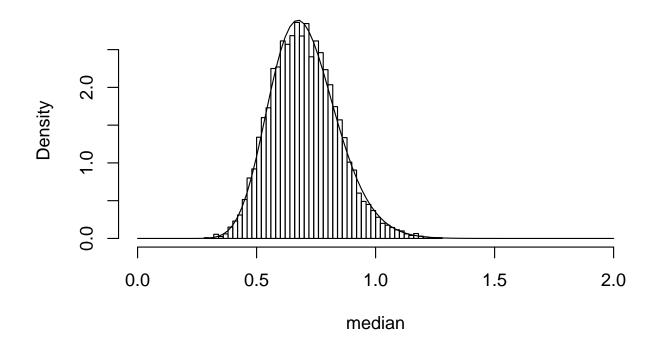

Having done the 'hard work' of simulation, we can also compute skewness, kurtosis, quantiles, etc — all for 'free'. This technique is very powerful — and often under-rated by statisticians.

Here are some other statistical concepts, interpreted in the same way;

- [If] we simulated data, a bazillion times  $(B \approx \infty)...$ "
- ...and applied our procedure to each dataset and recorded the output
- Does our estimate usually get close? [consistency]
- How close does our estimate typically get? [bias]
- How variable is our estimate? [standard error, efficiency]
- How often does our interval cover the truth? [coverage]
- How often does our test make a Type I/Type II error?
   [size/power]

#### **Effective coding**

We need to be able to program simulations effectively. A good default for any simulation study follows this 'pseudo-code';

```
do.one <- function(n, beta, f){
    ... commands to do one analysis
    ... last command spits out what you want
}

many.sim <- replicate(bigB, do.one(my.n, my.beta, my.f))
    ... commands to work out observed coverage, bias, etc</pre>
```

Once this works, wrap it inside further loops, e.g.

```
n.vals <- c(10, 20, 30, 40, 50, 1000)
coverage.vals <- sapply(n.vals, function(n){
    ... commands to do the replication, with my.n=n
})</pre>
```

At each stage, you must first write a function, then check it. This requires a bit of sanity-checking (i.e. trying it where you know at least roughly what should happen) and debugging.

#### **Effective coding**

The use of sapply() (and apply(), lapply() ) can be unfamiliar — many programmers have used for() loops elsewhere. R does have for() loops (see ?Control) but;

'Growing' the dataset is a terrible idea;

```
for(i in 1:n){
mydata <- cbind(mydata, rnorm(1000, mean=i)) # nooooo!
}</pre>
```

Always set up blank output first, then 'fill it in'

- Use of replicate(), apply() etc means slightly faster interpretation of code than for() but not by much. for() loops are not intrinsically evil
- for() requires more typing than replicate() etc, and is often more work to edit
- Using functions makes your ultimate R package easier to produce... right?

A 'handy' hint from the Apple Corporation;

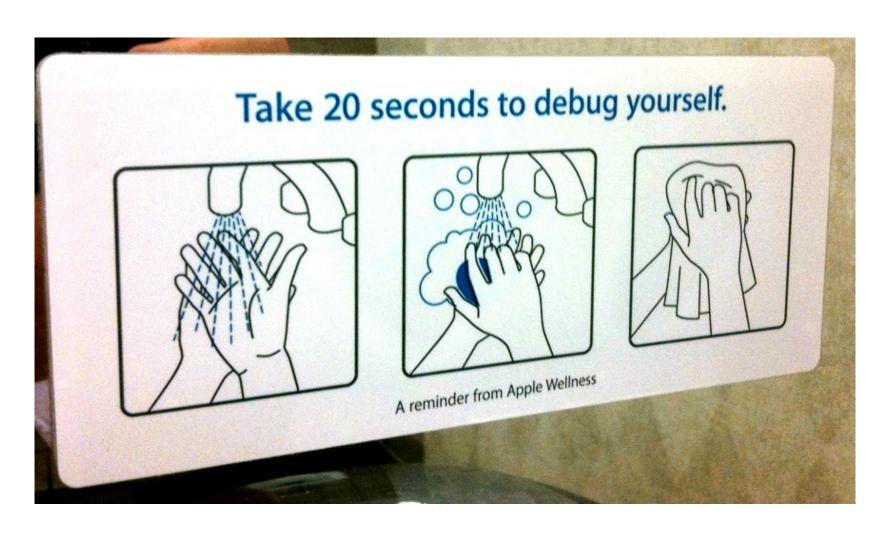

Beyond the level of spotting missed commas and mis-matching parentheses, debugging is difficult.

We'll discuss use of traceback() and recover(), which can help;

```
> # a trite example of traceback()
> f1 <- function(x){ print(x); f2(x) }
> f2 <- function(x){ x + i.dont.exist }
> f1(10) # gives this strange error;
[1] 10
Error in f2(x) : object 'i.dont.exist' not found
> traceback()
2: f2(x)
1: f1(10)
```

The error occurred inside the execution of f2()

If the error's not obvious, try using recover();
options(error=recover) # enter c to close
set.seed(4)
replicate(1000, {
y <- rnorm(10)
x <- rbinom(10, 1, 0.5)
lm1 <- lm(y~x) # regress Y on X
c(coef(lm1)[2], vcov(lm1)[2,2]) # terms of interest
})
# Hint: look at the highest number frame first
#turn it off! turn it off!
options(error=NULL)</pre>

Use ls() to list local objects; the highest frame number is a good place to start

trace() adds instrumentation to a function

- trace(rnorm) prints a message when rnorm is started/ended
- trace(rnorm, recover) calls the debugger when rnorm() is entered.
- trace(lm, quote(if(all(mf\$x==1)) recover()), at=12) calls the debugger if mf\$x is all 1s at line 12 of lm()

Use untrace(rnorm) to remove tracing from rnorm()

#### **Exceptions**

While you might never see them in practice (due to data cleaning) in simulation studies your replications may produce 'pathological' data, e.g. all X are identical, or all minor allelecarriers smoke. If your regressions estimate differences per allelecopy, adjusting for smoking, it *should* complain.

If this is just too tedious (and rare) to bother fixing, you can use tryCatch();

... but check your simulation output's rates of NA-ness. It's better to pre-empt these problems — but this is not easy

#### Premature optimization is the root of all evil

Donald Knuth

If you **already have** the capacity to generate reasonably accurate results within a sane time limit, optimizing code is a *waste of effort* 

If you need to do things an **order of magnitude** faster, or use your code again (repeatedly) then optimizing your code **may** be worthwhile

To optimize, you need to know;

- What's the bottleneck?
- How much faster can I make that step?

Obvious bottleneck/easy solution;

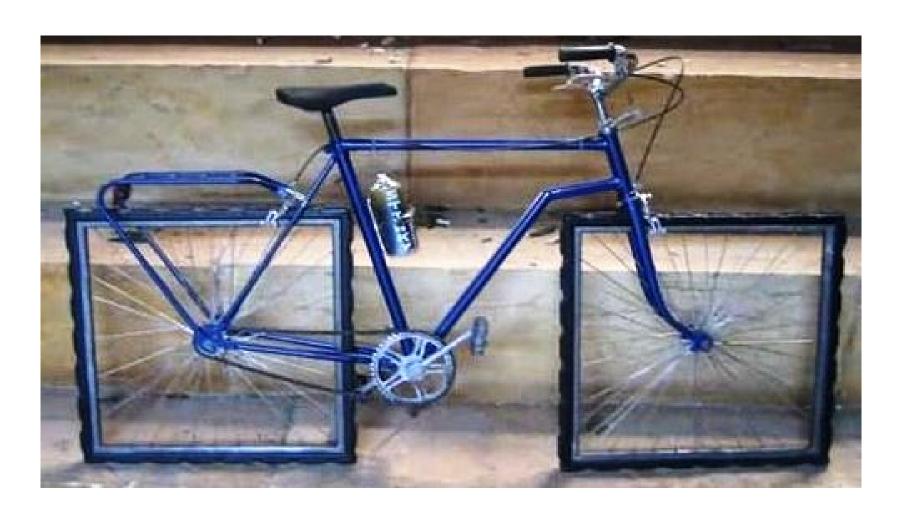

...What's the bottleneck?

Experienced useRs may be able to 'eyeball' this from code; measurement is an easier and more reliable approach (!)

To find out how long operations are taking;

- proc.time() returns the current time. Save it before a task and subtract from the value after a task.
- system.time() times the evaluation of a given expression
- R has a **profiler**; this records which functions are being run, many times per second. Rprof(filename) turns on the profiler, Rprof(NULL) turns it off. summaryRprof(filename) reports how much time was spent in each function.

Remember: A 1000-fold speedup in a function used 10% of the time is **less helpful** than a 2-fold speedup in a function used 50% of the time.

A small example of this in action;

```
# what is taking all the time?
Rprof("deleteme.txt")
   many.sim <- replicate(1000, {
        y <- rnorm(10)
        x <- rbinom(10, 1, 0.5)
        if( all(x==0)|all(x==1)) return(c(NA,NA))
        lm1 <- lm(y~x)
        c(coef(lm1)[2], vcov(lm1)[2,2])
    })
Rprof(NULL) # turn it off! turn it off!
summaryRprof("deleteme.txt")</pre>
```

... How much faster can I make that step?

Some simple tips;

- Pre-process/clean your data before analysis; e.g. sum(x)/length(x)
   doesn't error-check like mean(x)
- Similarly, use glm.fit not glm use matrix calculations in place of lm()
- Use vectorized operations, where possible
- Store data as matrices, not data frames
- Delete objects you are finished with

More advanced methods;

- Write small but important pieces of code in C, and call these from R
- Run multiple batches. Store your commands in one script file (which you should do anyway) and call it with e.g.

R CMD BATCH myscript.R myconsoleoutput.txt &

... and finally assemble all the (saved) results

The second option applies when there is no available speedup; if your R session is mostly waiting for C to do matrix work, writing the whole thing in C offers no important benefit

#### More advanced: short cuts to C

For a limited number of jobs, it may be worth getting R to send a (large) number of generated datasets to C simultaneously.

- For example, instead of looping over datasets with n=20 outcomes Y and n=20 covariates X, generate  $B\times 20$  matrices  $\mathbf{Y}$  and  $\mathbf{X}$ ; using rowSums(X), rowSums(X\*Y) etc to construct  $\widehat{\beta}$  avoids replicate() or similar
- ullet For large n or large B one can quickly run out of memory
- This is a massive pain! I have only used it productively for one real job doing 2.5 million cookie-cutter meta-analyses
- Less of a pain is cor(large.matrix) for all pairwise correlations of columns of large.matrix, where all the looping is done in C

For complex methods, this approach will not help

#### Bonus tracks: how big?

 $lm2 \leftarrow lm(I(z^2 < 1.96^2) ~1)$ 

confint.default(lm2)

Q. What's the 'Monte Carlo' error in my estimates?

One quick-and-dirty measure of uncertainty is given by these intervals;

```
many.thetahat <- replicate(bigB, {...calculate an estimate...})
lm1 <- lm(many.thetahat~1)
confint.default(lm1)

For binary outcomes, (i.e. when you want coverage, size, power)

z <- replicate(bigB, {... calculate theta.hat/est.std.err ...})
mean( z^2 < 1.96^2 ) # how many give p>0.05?
```

For GWAS-style levels of e.g.  $5 \times 10^{-8}$ , simulations with e.g.  $B = 10^{10}$  may be needed; efficient coding of them can save many days of processor time.